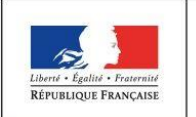

**MINISTÈRE** DE L'ÉDUCATION **NATIONALE** 

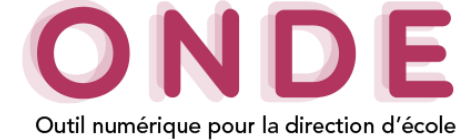

## Prévision des effectifs

## **Consultations des prévisions des effectifs**

Aller dans l'onglet « **Ecoles** » /« **Elaborer les prévisions des effectifs de l'année N+1** », pour consulter les prévisions des effectifs des écoles.

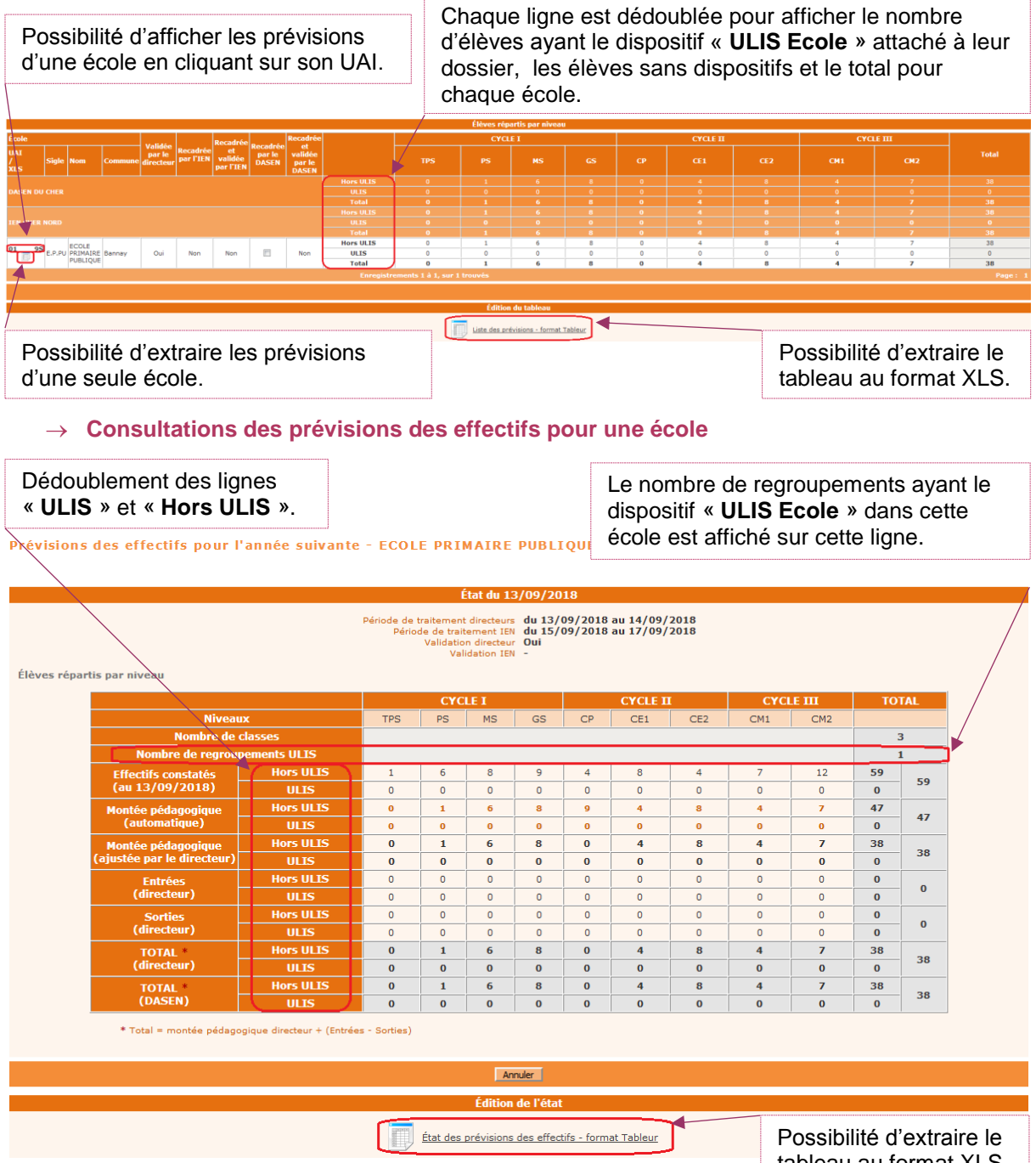

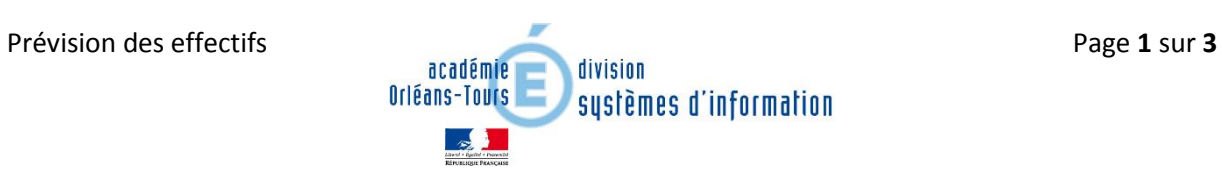

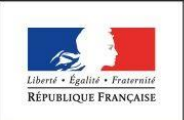

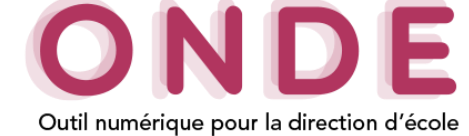

## **Consultations des prévisions archivées des effectifs pour une école**

Dans l'onglet « **Ecoles** »/« **[Effectuer des prévisions des effectifs pour la rentrée scolaire](javascript:go()  [N+1](javascript:go()**»/« **[Consulter les archives des prévisions des effectifs](javascript:go()** », en sélectionnant l'année scolaire et la période de prévision souhaitée, vous accédez à la liste des prévisions archivées.

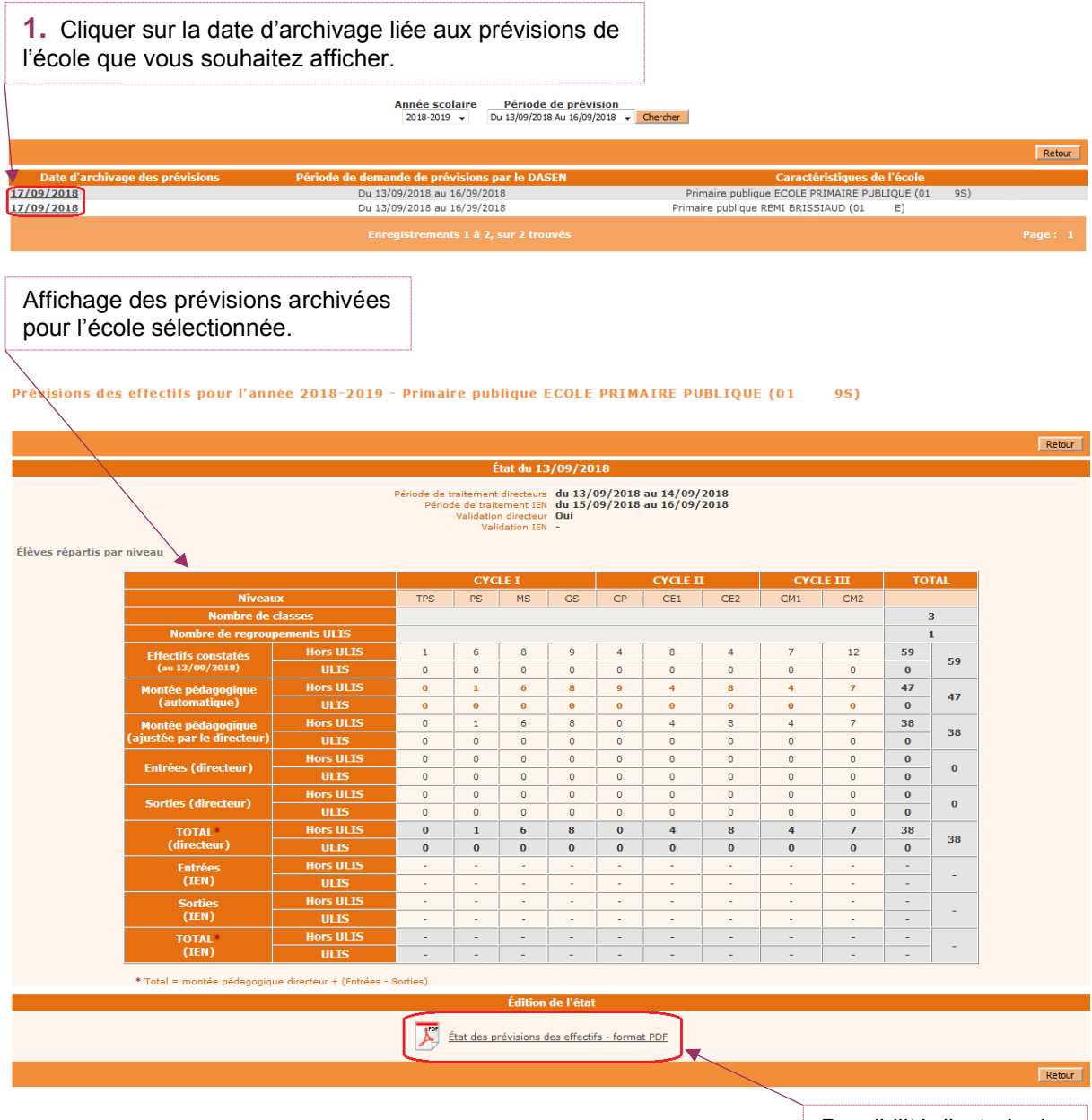

Possibilité d'extraire le tableau au format PDF.

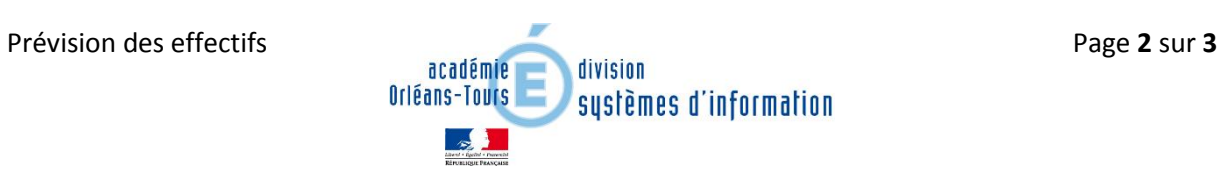

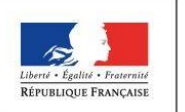

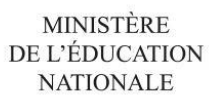

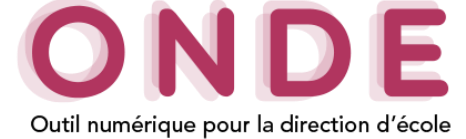

## **Elaboration des prévisions**

Dans l'onglet « **Ecoles** »/« **[Effectuer des prévisions des effectifs pour la rentrée scolaire](javascript:go()  [N+1](javascript:go()**»/« **[Élaborer les prévisions des effectifs de l'année N+1](javascript:go()** », vous pouvez accéder à l'ensemble des prévisions des effectifs de l'année suivante.

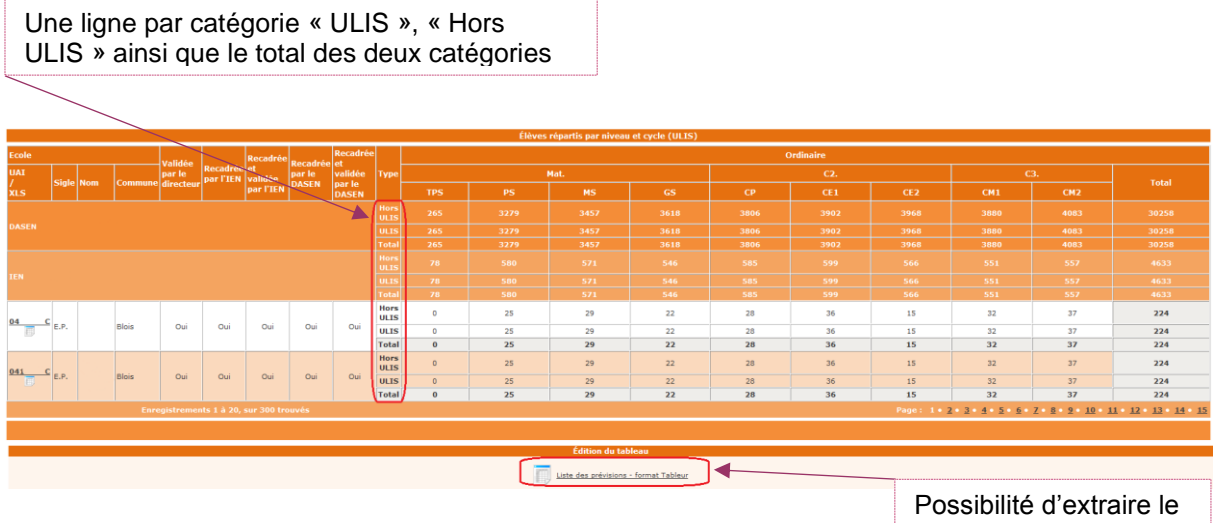

tableau au format XLS.

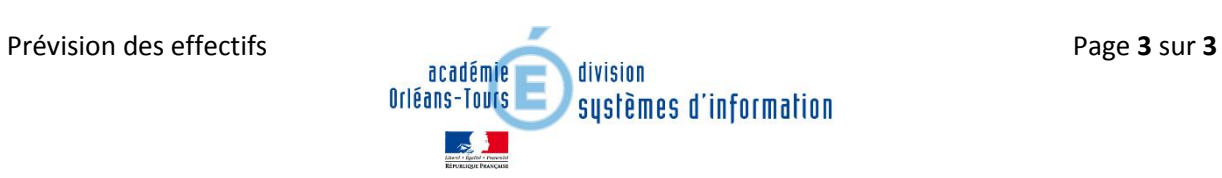